### **BAB V**

### **IMPLEMENTASI DAN PENGUJIAN SISTEM**

#### **5.1 HASIL IMPLEMENTASI**

### **5.1.1 Implementasi Tampilan** *Output*

Implementasi tampilan *output* digunakan untuk menerapkan perancangan halaman yang ada pada sistem informasi penjualan *sparepart* dan jasa *service*.Adapun implementasi tampilan *output* pada Bengkel Elsya Midya Motor yang dapat dilihat, sebagai berikut :

1. Halaman *Home*

Halaman *home* berkaitan dengan sistem informasi penjualan *sparepart* dan jasa *service* pada Bengkel Elsya Midya Motor, dengan ketentuan halaman *home* akan ditampilkan apabila aktor yaitu pemilik maupun karyawan telah berhasil melakukan *login*. Halaman *home* dapat menghubungkan pengguna ke sub sistem yang diinginkan, sehingga pengguna dapat mengakses halaman-halaman yang lain. Pada halaman *home* ini, berisikan nama pengguna yang *login* melalui sistem beserta dengan tanggal dan dilengkapi dengan empat *detail* item yaitu jumlah pelanggan, jumlah *sparepart*, jumlah transaksi harian, dan pendapatan harian *sparepart* + *service* yang akan bertambah maupun berkurang sesuai dengan isi tabel bersangkutan. Tampilan halaman *home* dapat dilihat pada gambar 5.1, sebagai berikut :

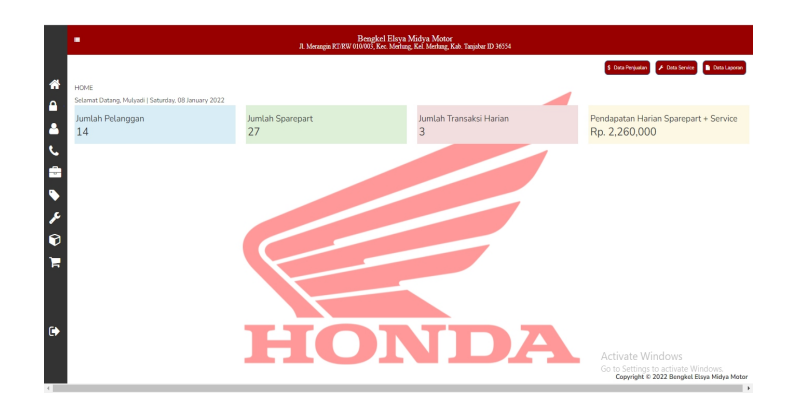

**Gambar 5.1 – Halaman** *Home*

2. Halaman Pengguna

Halaman pengguna merupakan halaman utama untuk penyajian data-data pengguna yang sudah dilakukan penginputan sebelumnya. Tampilan halaman pengguna berisikan informasi mengenai data pengguna yang dapat menggunakan sistem meliputi, nama pengguna, *username*, *password*, akses, dan terdapat link untuk mengubah dan menghapus data pengguna yang diinginkan. Tampilan halaman pengguna dapat dilihat pada gambar 5.2, sebagai berikut :

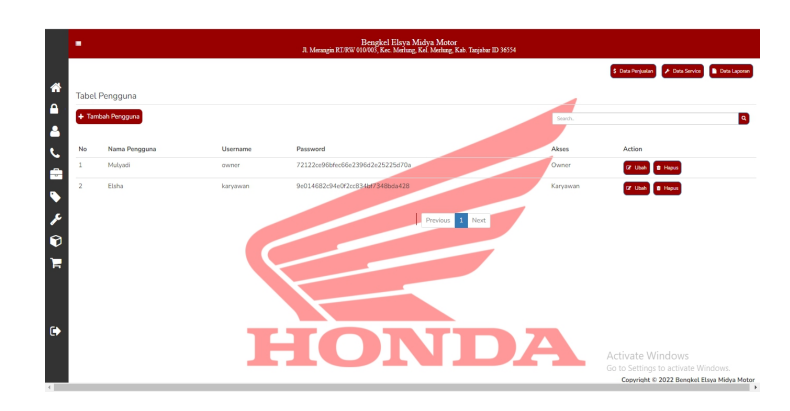

#### **Gambar 5.2 – Halaman Pengguna**

### 3. Halaman Pelanggan

Halaman pelanggan merupakan halaman utama untuk penyajian data-data pelanggan yang sudah dilakukan penginputan sebelumnya. Tampilan halaman pelanggan berisikan informasi mengenai data pelanggan meliputi, kode pelanggan, nama pelanggan, telepon, alamat, dan terdapat link untuk mengubah dan menghapus data pelanggan yang diinginkan. Serta pada saat aktor yaitu pemilik maupun karyawan mengklik kode pelanggan, maka sistem akan menampilkan riwayat *service* kendaraan pelanggan dengan tujuan untuk dapat memonitoring tanggal terakhir pelanggan melakukan *service* di bengkel. Tampilan halaman pelanggan dapat dilihat pada gambar 5.3, sebagai berikut :

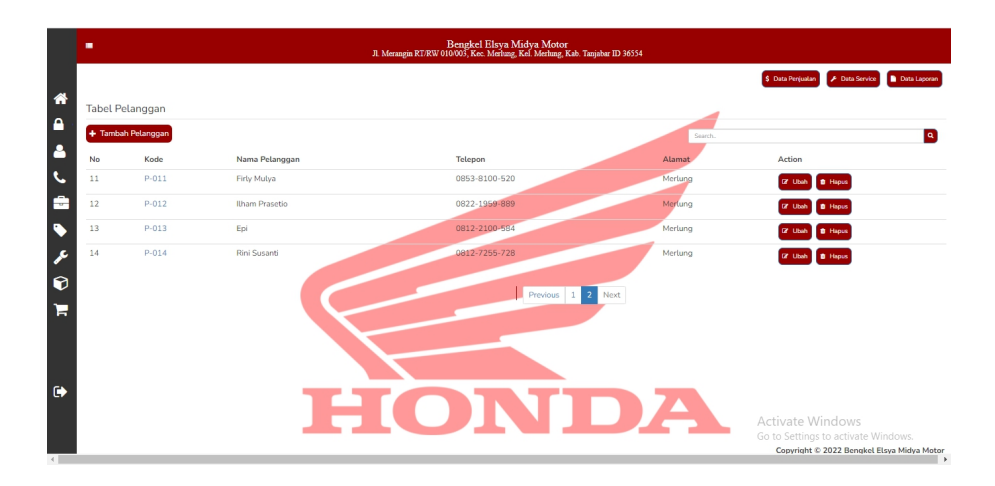

**Gambar 5.3 – Halaman Pelanggan**

4. Halaman *Supplier*

Halaman *supplier* merupakan halaman utama untuk penyajian data-data *supplier* yang sudah dilakukan penginputan sebelumnya. Tampilan halaman *supplier*

berisikan informasi mengenai data *supplier* meliputi kode *supplier*, nama *supplier*, telepon, alamat, dan terdapat link untuk mengubah dan menghapus data *supplier* yang diinginkan. Tampilan halaman *supplier* dapat dilihat pada gambar 5.4, sebagai berikut :

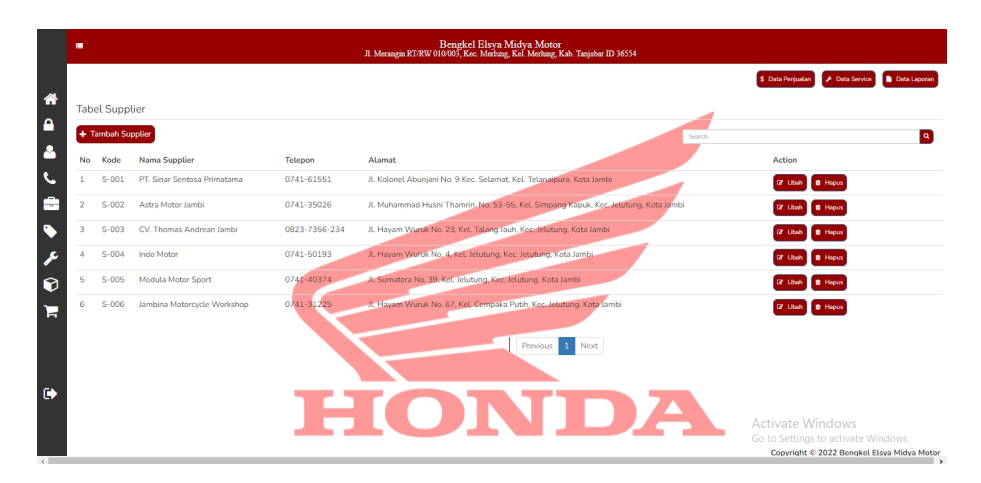

**Gambar 5.4 – Halaman** *Supplier*

5. Halaman Kategori *Sparepart*

Halaman kategori *sparepart* merupakan halaman utama untuk penyajian data data kategori *sparepart* yang sudah dilakukan penginputan sebelumnya. Tampilan halaman kategori *sparepart* berisikan informasi mengenai data kategori *sparepart* meliputi, nama kategori dan terdapat link untuk mengubah dan menghapus data kategori *sparepart* yang diinginkan. Tampilan halaman kategori *sparepart* dapat dilihat pada gambar 5.5, sebagai berikut :

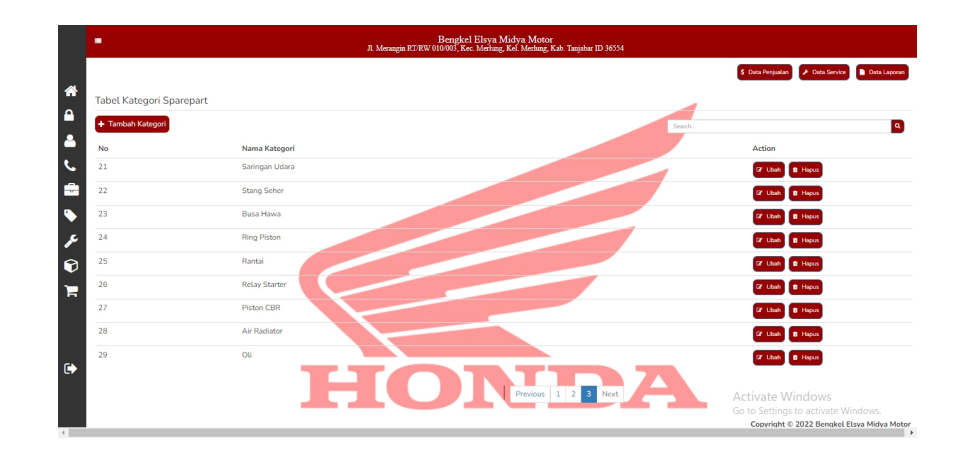

**Gambar 5.5 – Halaman Kategori** *Sparepart*

### 6. Halaman *Sparepart*

Halaman *sparepart* merupakan halaman utama untuk penyajian data-data *sparepart* yang sudah dilakukan penginputan sebelumnya. Tampilan halaman *sparepart* berisikan informasi mengenai data *sparepart* meliputi, kode *sparepart*, nama *sparepart*, harga beli, harga jual, *stock*, kategori, dan terdapat link untuk mengubah dan menghapus data *sparepart* yang diinginkan. Tampilan halaman *sparepart* dapat dilihat pada gambar 5.6, sebagai berikut :

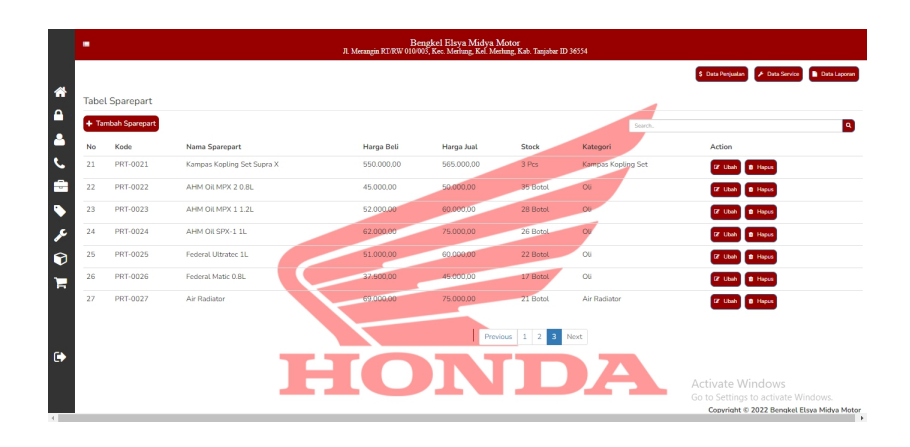

**Gambar 5.6 – Halaman** *Sparepart*

# 7. Halaman Kategori *Service*

Halaman kategori *service* merupakan halaman utama untuk penyajian data-data kategori *service* yang sudah dilakukan penginputan sebelumnya. Tampilan halaman kategori *service* berisikan informasimengenai data kategori *service* meliputi, kode, nama jasa, biaya, dan terdapat link untuk mengubah dan menghapus data kategori *service* yang diinginkan. Tampilan halaman kategori *service* dapat dilihat pada gambar 5.7, sebagai berikut :

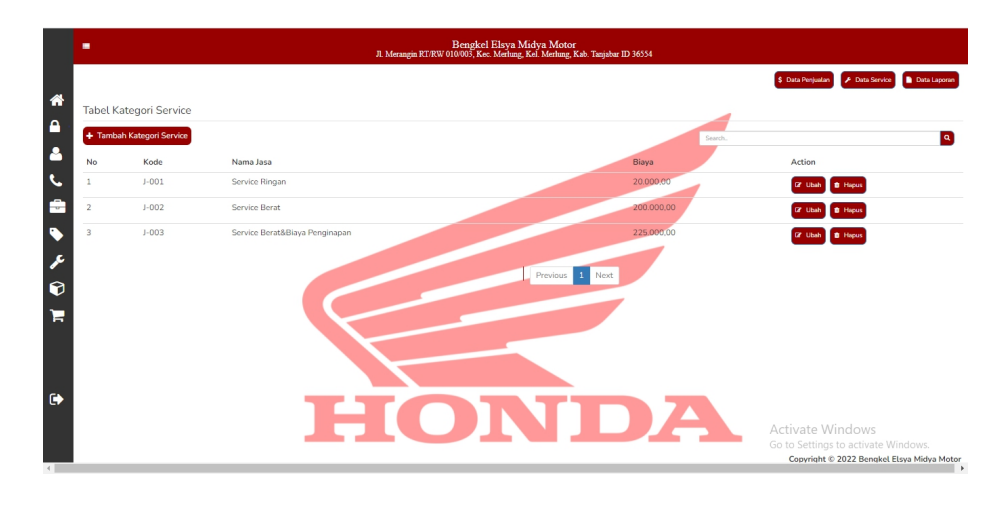

#### **Gambar 5.7 – Halaman Kategori** *Service*

#### 8. Halaman Pembelian

Halaman pembelian merupakan halaman utama untuk penyajian data-data pembelian yang sudah dilakukan penginputan sebelumnya. Tampilan halaman pembelian berisikan informasi mengenai data pembelian meliputi, tanggal pembelian, kode pembelian, nama *supplier*, total, dan terdapat link untuk mengubah dan melihat *detail* data pembelian yang diinginkan. Tampilan halaman pembelian dapat dilihat pada gambar 5.8, sebagai berikut :

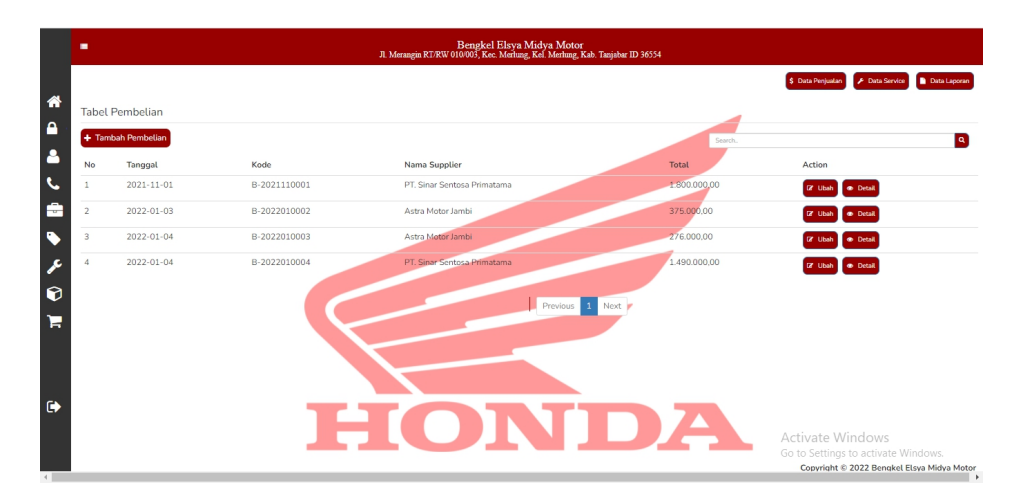

**Gambar 5.8 – Halaman Pembelian**

### 9. Halaman Penjualan

Halaman penjualan merupakan halaman utama untuk penyajian data-data penjualan yang sudah dilakukan penginputan sebelumnya. Tampilan halaman penjualan berisikan informasi mengenai data penjualan meliputi, tanggal

penjualan, kode penjualan, nama pelanggan, total, dan terdapat link untuk mengubah dan melihat *detail* data penjualan yang diinginkan, sehingga dapat melakukan pencetakan nota penjualan. Tampilan halaman penjualan dapat dilihat pada gambar 5.9, sebagai berikut :

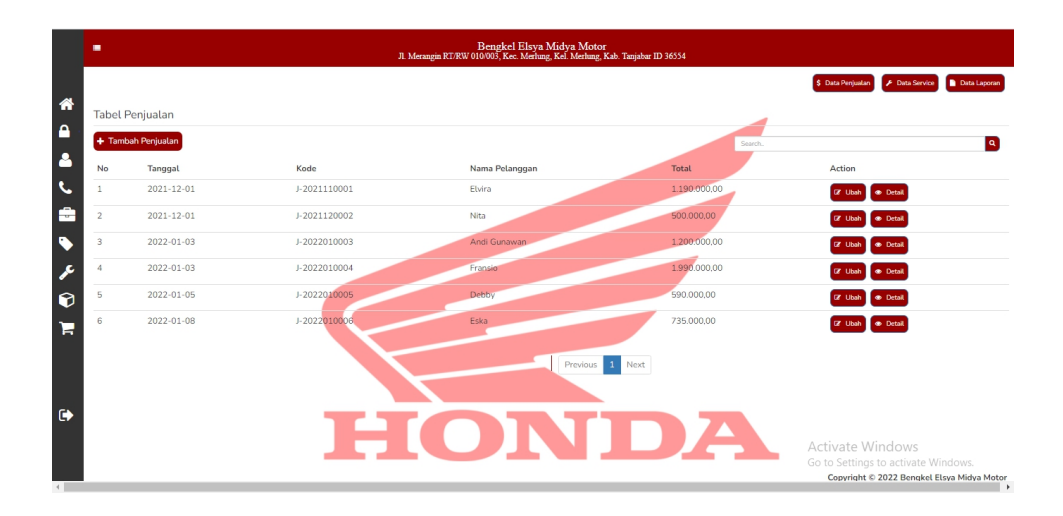

**Gambar 5.9 – Halaman Penjualan**

#### 10. Halaman *Service*

Halaman *service* merupakan halaman utama untuk penyajian data-data *service* yang sudah dilakukan penginputan sebelumnya. Tampilan halaman *service* berisikan informasi mengenai data *service* meliputi, tanggal *service*, kode *service*, nama pelanggan, biaya *sparepart*, biaya *service*, total, dan terdapat link untuk mengubah dan melihat *detail* data *service* yang diinginkan, sehingga dapat melakukan pencetakan nota penjualan. Tampilan halaman *service* dapat dilihat pada gambar 5.10, sebagai berikut :

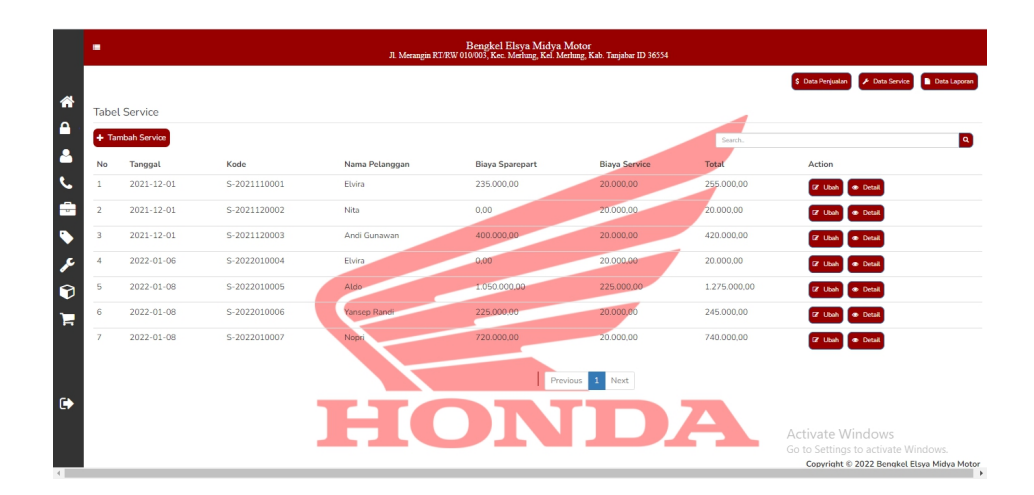

**Gambar 5.10 – Halaman** *Service*

### 11. Halaman Laporan Pembelian

Halaman laporan pembelian merupakan halaman utama untuk menyajikan laporan pembelian *sparepart* dalam periode tertentu sesuai dengan keinginan dari pengguna. Tampilan halaman laporan pembelian berisikan informasi mengenai data laporan pembelian.Tampilan halaman laporan pembelian dapat dilihat pada gambar 5.11, sebagai berikut :

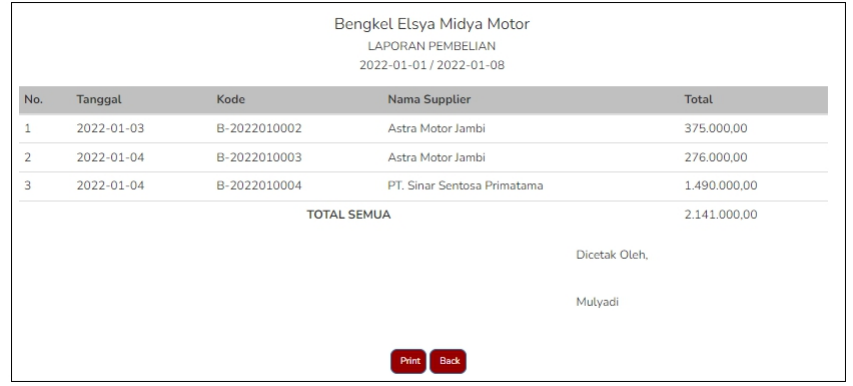

#### **Gambar 5.11 – Halaman Laporan Pembelian**

#### 12. Halaman Laporan Penjualan

Halaman laporan penjualan merupakan halaman utama untuk menyajikan laporan penjualan dalam periode tertentu sesuai dengan keinginan dari pengguna. Tampilan halaman laporan penjualan berisikan informasi mengenai data laporan penjualan. Tampilan halaman laporan penjualan dapat dilihat pada gambar 5.12, sebagai berikut :

|                |                    |              | Bengkel Elsya Midya Motor<br>LAPORAN PENJUALAN<br>2022-01-01/2022-01-08 |               |
|----------------|--------------------|--------------|-------------------------------------------------------------------------|---------------|
| No.            | Tanggal            | Kode         | Nama Pelanggan                                                          | Total         |
| 1              | 2022-01-03         | J-2022010003 | Andi Gunawan                                                            | 1.200.000,00  |
| $\overline{2}$ | 2022-01-03         | J-2022010004 | Fransio                                                                 | 1.990.000,00  |
| 3              | 2022-01-05         | J-2022010005 | Debby                                                                   | 590.000,00    |
| 4              | 2022-01-08         | J-2022010006 | Eska                                                                    | 735.000,00    |
|                | <b>TOTAL SEMUA</b> |              |                                                                         | 4.515.000,00  |
|                |                    |              |                                                                         | Dicetak Oleh, |
|                |                    |              |                                                                         | Mulyadi       |
|                |                    |              | <b>Back</b><br><b>Print</b>                                             |               |

**Gambar 5.12 – Halaman Laporan Penjualan**

### 13. Halaman Laporan *Service*

Halaman laporan *service* merupakan halaman utama untuk menyajikan laporan *service* dalam periode tertentu sesuai dengan keinginan dari pengguna.

Tampilan halaman laporan *service* berisikan informasimengenai data laporan *service*.

Tampilan halaman laporan *service* dapat dilihat pada gambar 5.13, sebagai berikut :

|                |            |              |                    | Bengkel Elsya Midya Motor<br><b>LAPORAN SERVICE</b><br>2022-01-01/2022-01-08 |                      |              |
|----------------|------------|--------------|--------------------|------------------------------------------------------------------------------|----------------------|--------------|
| No.            | Tanggal    | Kode         | Nama Pelanggan     | <b>Biaya Sparepart</b>                                                       | <b>Biaya Service</b> | Total        |
| 1              | 2022-01-06 | S-2022010004 | Elvira             | 0.00                                                                         | 20,000,00            | 20,000,00    |
| $\overline{2}$ | 2022-01-08 | S-2022010005 | Aldo               | 1.050.000,00                                                                 | 225.000.00           | 1.275.000.00 |
| 3              | 2022-01-08 | S-2022010006 | Yansep Randi       | 225.000,00                                                                   | 20,000.00            | 245,000.00   |
| $\overline{4}$ | 2022-01-08 | S-2022010007 | Nopri              | 720.000,00                                                                   | 20.000,00            | 740.000,00   |
|                |            |              | <b>TOTAL SEMUA</b> |                                                                              |                      | 2.280.000.00 |
|                |            |              |                    |                                                                              | Dicetak Oleh,        |              |
|                |            |              |                    |                                                                              | Mulyadi              |              |
|                |            |              | Print              | <b>Back</b>                                                                  |                      |              |

**Gambar 5.13 – Halaman Laporan** *Service*

### 14. Halaman Laporan *Sparepart*

Halaman laporan *sparepart* merupakan halaman utama untuk menyajikan laporan *sparepart* dalam periode tertentu sesuai dengan keinginan dari pengguna. Tampilan halaman laporan *sparepart*berisikan informasi mengenai data laporan *sparepart*. Tampilan halaman laporan *sparepart* dapat dilihat pada gambar 5.14, sebagai berikut :

|     |          |                                        | Bengkel Elsya Midya Motor<br>LAPORAN SPAREPART<br>2022-01-01/2022-01-08 |             |                  |                         |
|-----|----------|----------------------------------------|-------------------------------------------------------------------------|-------------|------------------|-------------------------|
| No. | Kodo     | Nama Sparepart                         | Harga Beli                                                              | Harga Jual. | <b>Stock</b>     | Kategori                |
| 1   | PRT-0001 | Aki Motor All, Variant Motor           | 125,000.00                                                              | 240.000.00  | 58 Botol         | Aki                     |
| 2   | PRT-0002 | Ban Luar All Variant Motor             | 135,000,00                                                              | 160 000 00  | 58 Pcs           | Ban                     |
| 3   | PRT-0003 | Busi All Variant Motor                 | 28,000.00                                                               | 35,000,00   | 42 Pcs           | Busi                    |
| ă   | PRT-0004 | Kepala Busi All Variant Motor          | 46.000.00                                                               | 55.000.00   | 33 Pcs           | Kepala Busi             |
| 5   | PRT-0005 | Kaca Speedometer All, Variant Motor    | 75,000.00                                                               | 100.000.00  | 29 Pcs           | Kaca Speedometer        |
| 6   | PRT-0006 | Kaca Lampu Depan All Variant Motor     | 185,000,00                                                              | 200.000,00  | 28 Pcs           | Kaca Lampu Depan        |
| y   | PRT-0007 | Kaca Lampu Belakang All Variant Motor  | 185,000.00                                                              | 200.000.00  | 30 Pcs           | Kaca Lampu Belakang     |
| 8   | PRT-0009 | Lampu Dopan All Variant Motor Gioi     | 35,000.00                                                               | 40.000.00   | 15 Pes           | Lampu Drpan             |
| 9   | PRT-0010 | Lampu Belakang All Variant Motor Matic | 275,000.00                                                              | 290.000.00  | 10 Pcs           | Lampu Belakang          |
| 10  | PRT-0011 | Lampu Bolakang All Variant Motor Gigi  | 35,000.00                                                               | 40.000.00   | 10 Pcs           | Lampu Bolakang          |
| 11  | PRT-0008 | Lampu Depan All Variant Motor Matic    | 275,000.00                                                              | 290.000.00  | 15 Pcs           | Lampu Depan             |
| 12  | PRT-0012 | Kampas Rom Bolakang Vario Tochno 125   | 50.000.00                                                               | 70.000.00   | 9P <sub>th</sub> | Kampas Rom Bolakang     |
| 13  | PRT-0013 | Kampas Rem Depan Beat                  | 51,000.00                                                               | 60,000.00   | 10 Pcs           | Kampas Rem Depan        |
| 14  | PRT-0014 | Kampas Rem Belakang Boat               | 65.000.00                                                               | 80.000.00   | 10 Pcs           | Kampas Rom Bolakang     |
| 15  | PRT-0015 | Kampas Rem Depan Revo                  | 65.000.00                                                               | 75.000.00   | 19 Pcs           | Kampas Rem Depan        |
| 16  | PRT-0016 | Kampas Rem Belakang Revo               | 65.000.00                                                               | 75,000.00   | 17 Pes           | Kampas Rem Belakang     |
| 17  | PRT-0017 | Kampas Rem Cakram Depan Vario 125 CBS  | 58.000.00                                                               | 70.000.00   | 12 Pcs           | Kampas Rem Cakram Depan |
| 18  | PRT-0018 | Kabel Gas Vario 125 Fi                 | 88,000.00                                                               | 100.000.00  | 7 Pes.           | Kabel Gas               |
| 19  | PRT-0019 | Kipas Rumah Roller Vario 125           | 42,000.00                                                               | 50,000.00   | 10 Pcs           | Kipas Rumah Roller      |
| 20  | PRT-0020 | Kampas Kompling Set Boat               | 128,000,00                                                              | 150.000.00  | 7 Pes            | Kampas Kopling Set.     |
| 21  | PRT-0021 | Kampas Kopling Set Supra X.            | 550,000.00                                                              | 565,000.00  | 3Pcs             | Kampas Kopling Set      |
| 22  | PRT-0022 | AHM OL MPX 20.8L                       | 45,000.00                                                               | 50,000.00   | 35 Botol         | OU                      |
| 23  | PRT-0023 | AHM OLMPX 112L                         | 52.000.00                                                               | 60.000.00   | 28 Botol         | OU                      |
| 24  | PRT-0024 | AHM OIL SPX-1 1L                       | 62,000.00                                                               | 75.000.00   | 26 Botol         | C6                      |
| 25  | PRT-0025 | Federal Ultratec 1L                    | 51,000.00                                                               | 60,000.00   | 22 Botol         | Cti                     |
| 26  | PRT-0026 | Federal Matic D.BL                     | 37.500.00                                                               | 45.000.00   | 17 Botol         | CILI                    |
| 27  | PRT-0027 | Air Radiator                           | 69.000.00                                                               | 75,000.00   | 21 Botol         | Air Radiator            |
|     |          |                                        |                                                                         |             | Dicetak Oleh.    |                         |
|     |          |                                        |                                                                         |             | Muliyadi         |                         |
|     |          |                                        |                                                                         |             |                  | Activ                   |
|     |          |                                        | Print Back                                                              |             |                  | Go to                   |

**Gambar 5.14 – Halaman Laporan** *Sparepart*

### **5.1.2 Implementasi Tampilan** *Input*

Implementasi tampilan *input* digunakan untuk menerapkan perancangan halaman dalam melakukan penginputan data yang ada pada sistem informasi penjualan *sparepart* dan jasa *service*. Adapun implementasi tampilan *input* pada Bengkel Elsya Midya Motor yang dapat dilihat, sebagai berikut :

### 1. Halaman *Login*

Halaman *login* merupakan halaman utama yang ditampilkan oleh sistem pada saat sedang diakses oleh pengguna. Pada halaman *login* ini, pengguna harus

melakukan penginputan data berupa, *username* dan *password* sesuai dengan data

*username* dan *password* yang sebelumnya telah dilakukan penginputan. Tampilan halaman *login* dapat dilihat pada gambar 5.15, sebagai berikut :

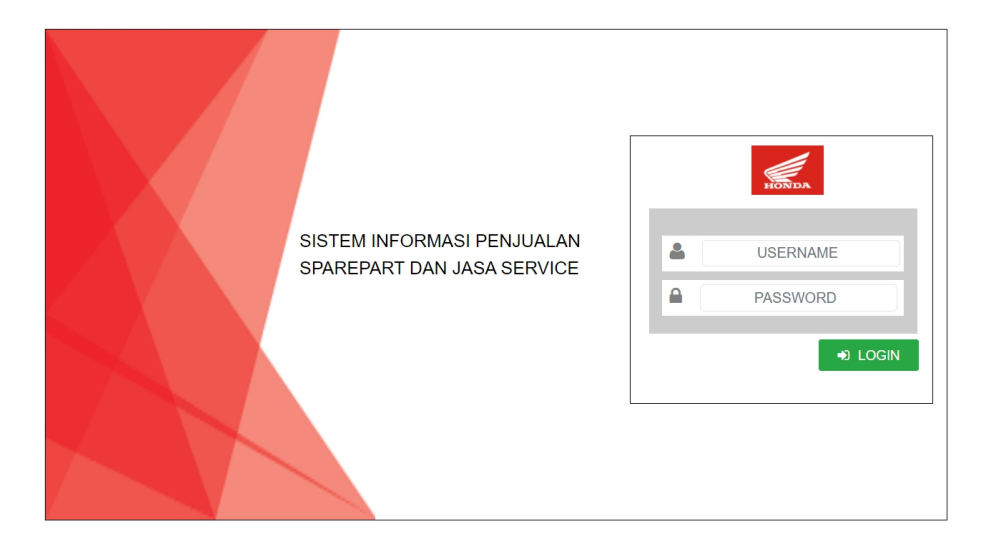

**Gambar 5.15 – Halaman** *Login*

### 2. Halaman *Change Password*

Halaman *change password* merupakan halaman utama untuk melakukan pengubahan *password*. Pada halaman ini ditampilkan *form change password* yang berfungsi untuk melakukan pengubahan *password* lama menjadi *password* baru sesuai dengan keinginan pengguna. Tampilan halaman *change password* dapat dilihat pada gambar 5.16, sebagai berikut :

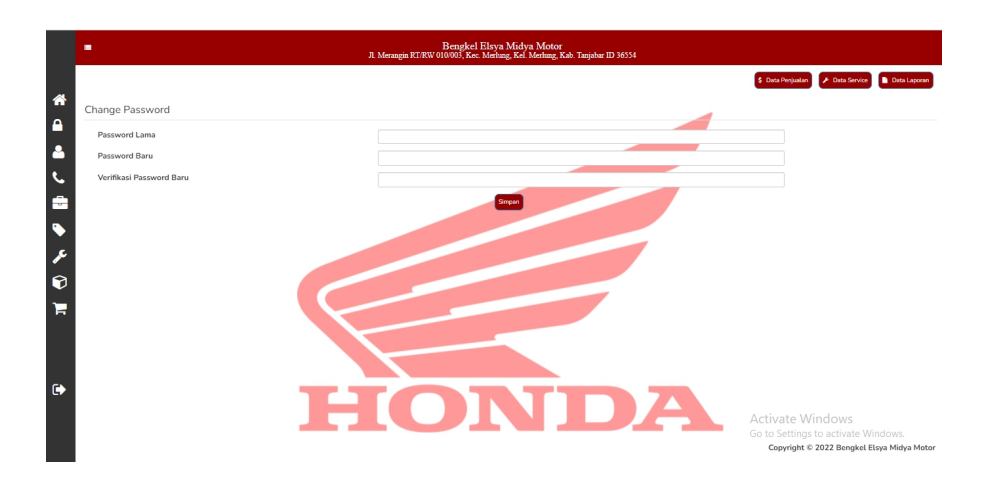

**Gambar 5.16 – Halaman** *Change Password*

## 3. Halaman Tambah Pengguna

Halaman tambah pengguna merupakan halaman utama untuk pencatatan data pengguna. Pada halaman ini ditampilkan *form* tambah pengguna yang berfungsi untuk melakukan pencatatan data-data pengguna baru. Tampilan halaman tambah pengguna dapat dilihat pada gambar 5.17, sebagai berikut :

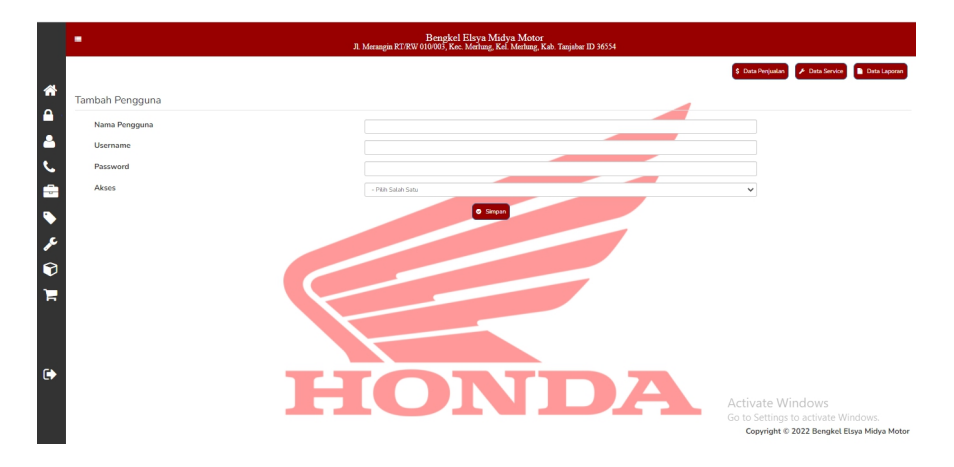

**Gambar 5.17 – Halaman Tambah Pengguna**

## 4. Halaman Tambah Pelanggan

Halaman tambah pelanggan merupakan halaman utama untuk pencatatan data pelanggan. Pada halaman ini ditampilkan *form* tambah pelanggan yang berfungsi untuk melakukan pencatatan data-data pelanggan baru. Tampilan halaman tambah pelanggan dapat dilihat pada gambar 5.18, sebagai berikut :

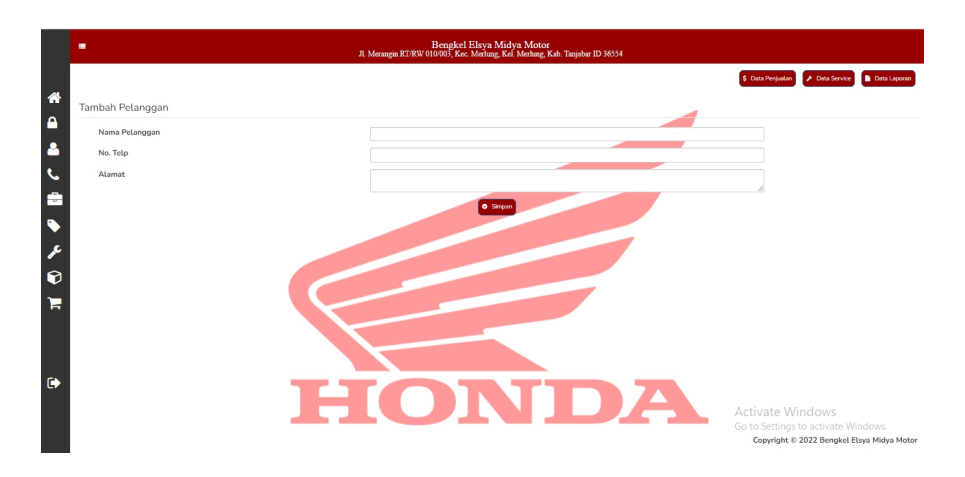

**Gambar 5.18 – Halaman Tambah Pelanggan**

### 5. Halaman Tambah *Supplier*

Halaman tambah *supplier* merupakan halaman utama untuk pencatatan data *supplier*. Pada halaman ini ditampilkan *form* tambah *supplier* yang berfungsi untuk melakukan pencatatan data-data *supplier* baru. Tampilan halaman tambah *supplier* dapat dilihat pada gambar 5.19, sebagai berikut :

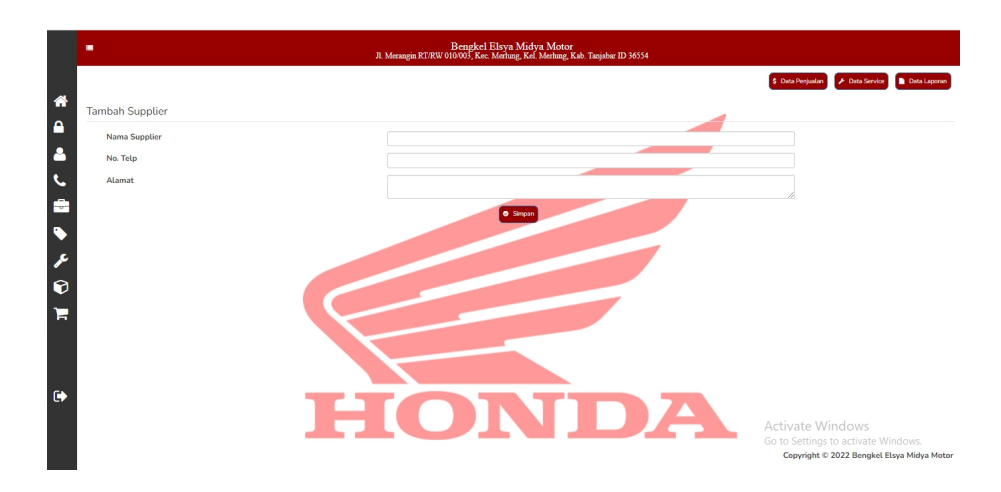

**Gambar 5.19 – Halaman Tambah** *Supplier*

# 6. Halaman Tambah Kategori *Sparepart*

Halaman tambah kategori *sparepart* merupakan halaman utama untuk pencatatan data kategori *sparepart*. Pada halaman ini ditampilkan *form* tambah kategori *sparepart* yang berfungsi untuk melakukan pencatatan data-data kategori *sparepart* baru. Tampilan halaman tambah kategori *sparepart* dapat dilihat pada gambar 5.20, sebagai berikut :

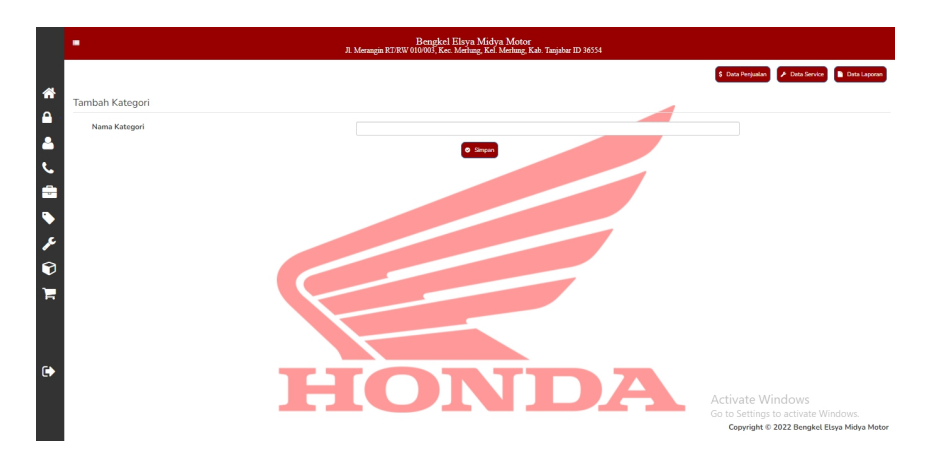

**Gambar 5.20 – Halaman Tambah Kategori** *Sparepart*

### 7. Halaman Tambah *Sparepart*

Halaman tambah *sparepart* merupakan halaman utama untuk pencatatan data *sparepart*. Pada halaman ini ditampilkan *form* tambah *sparepart* yang berfungsi untuk melakukan pencatatan data-data *sparepart* baru. Tampilan halaman tambah *sparepart* dapat dilihat pada gambar 5.21, sebagai berikut :

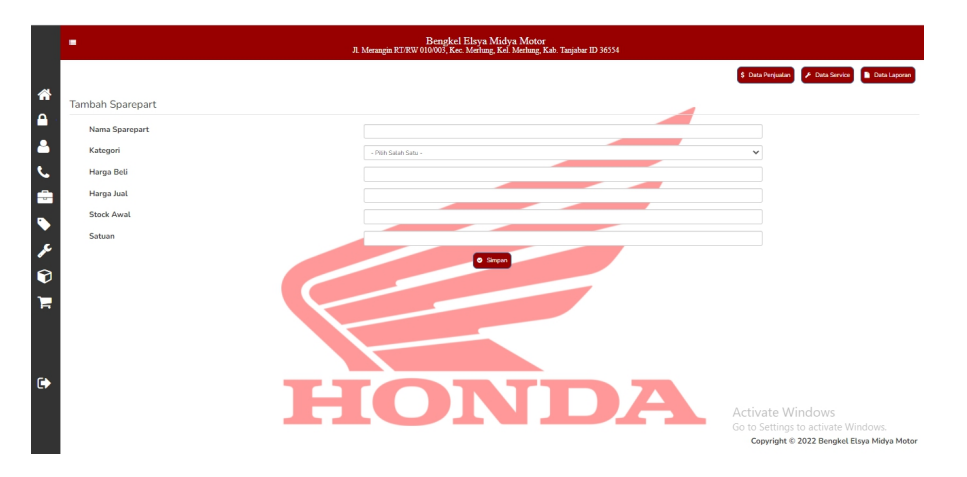

**Gambar 5.21 – Halaman Tambah** *Sparepart*

#### 8. Halaman Tambah Kategori *Service*

Halaman tambah kategori *service* merupakan halaman utama untuk pencatatan data kategori *service*. Pada halaman ini ditampilkan *form* tambah kategori *service* yang berfungsi untuk melakukan pencatatan data-data kategori *service* baru. Tampilan halaman tambah kategori *service* dapat dilihat pada gambar 5.22, sebagai berikut :

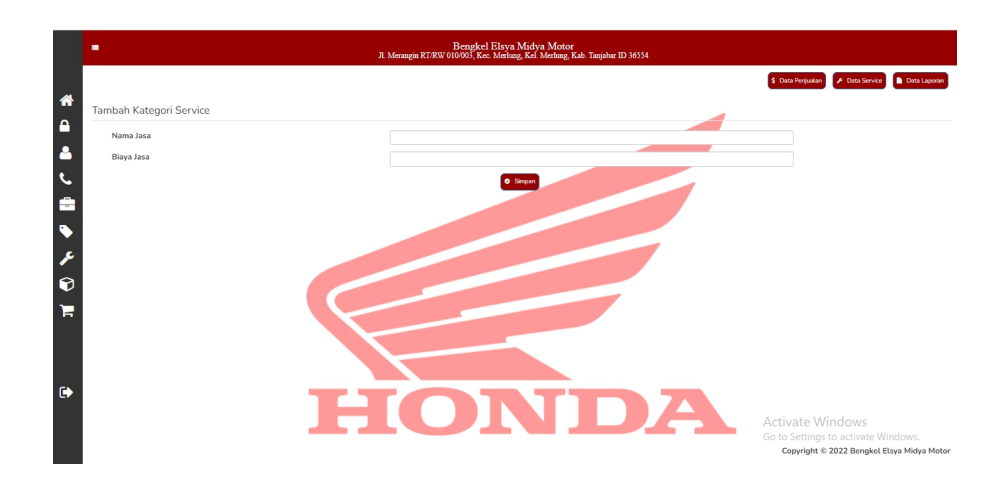

**Gambar 5.22 – Halaman Tambah Kategori** *Service*

## 9. Halaman Tambah Pembelian

Halaman tambah pembelian merupakan halaman utama untuk pencatatan data pembelian. Pada halaman ini ditampilkan *form* tambah pembelian yang berfungsi untuk melakukan pencatatan data-data pembelian baru. Tampilan halaman tambah pembelian dapat dilihat pada gambar 5.23, sebagai berikut :

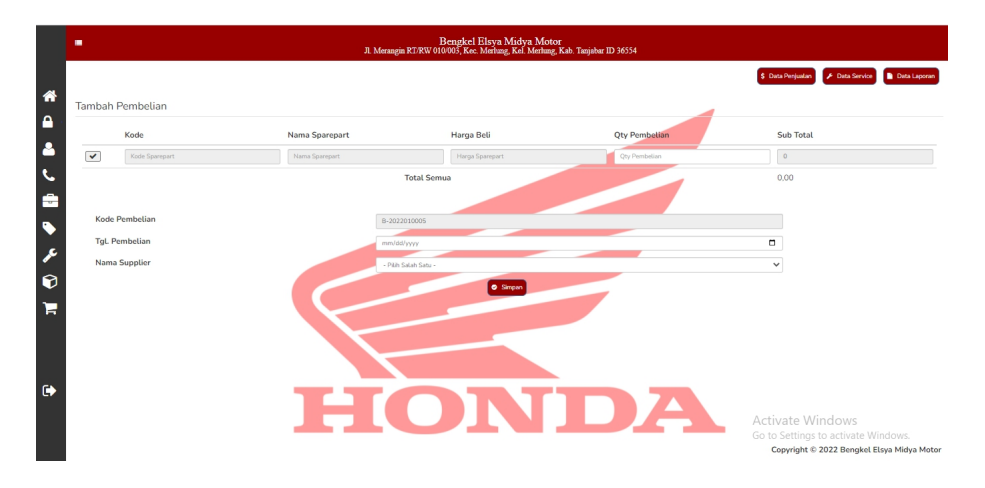

**Gambar 5.23 – Halaman Tambah Pembelian**

### 10. Halaman Tambah Penjualan

Halaman tambah penjualan merupakan halaman utama untuk pencatatan data penjualan. Pada halaman ini ditampilkan *form* tambah penjualan yang berfungsi untuk melakukan pencatatan data-data penjualan baru. Tampilan halaman tambah penjualan dapat dilihat pada gambar 5.24, sebagai berikut :

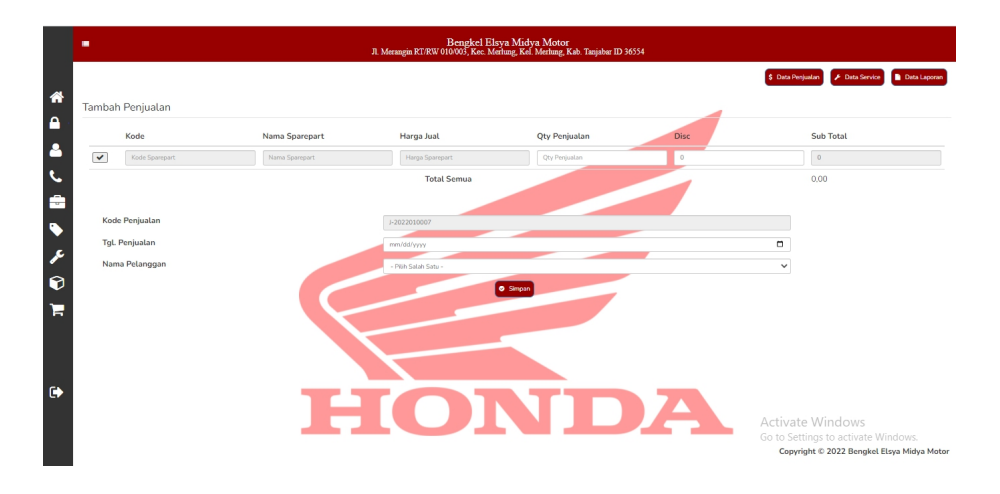

**Gambar 5.24 – Halaman Tambah Penjualan**

### 11. Halaman Tambah *Service*

Halaman tambah *service* merupakan halaman utama untuk pencatatan data *service*. Pada halaman ini ditampilkan *form* tambah *service* yang berfungsi untuk melakukan pencatatan data-data *service* baru. Tampilan halaman tambah *service* dapat dilihat pada gambar 5.25, sebagai berikut :

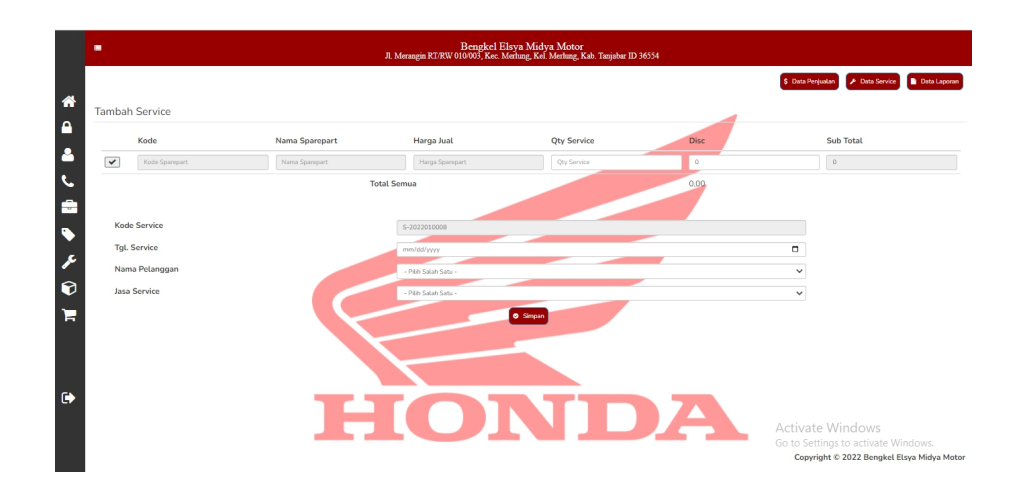

**Gambar 5.25 – Halaman Tambah** *Service*

### **5.2 PENGUJIAN SISTEM**

Pada tahapan ini, penulis melakukan pengujian terhadap sistem yang telah dihasilkan. Pengujian ini dilakukan agar sistem yang dihasilkan telah sesuai dengan tujuan yang ingin dicapai penulis serta meminimalisir terjadinya kesalahan-kesalahan yang ditemukan pada sistem. Dalam melakukan pengujian sistem, penulis memprioritaskan pengujian dengan menggunakan metode kotak hitam (*black box testing*), dikarenakan pengujian ini berfokus pada hasil keluaran sistem. Pengujian sistem dengan metode pengujian *black box testing* dapat dilihat pada tabel 5.1, sebagai berikut :

| <b>Deskripsi</b> | Prosedur  | <b>Masukan</b> | Keluaran    | <b>Hasil</b> yang | Kesimpulan |
|------------------|-----------|----------------|-------------|-------------------|------------|
|                  | Pengujian |                |             | didapat           |            |
| Pengujian        | - Buka    | - Username     | Tampil      | Pengguna          | Berhasil   |
| pada login       | halaman   | dan            | pesan       | masuk<br>ke       |            |
|                  | login     | password       | peringatan  | dalam             |            |
|                  | - Input   | - Klik         | "selamat    | sistem dan        |            |
|                  | username  | button         | anda        | dapat             |            |
|                  | dan       | login          | berhasil    | mengakses         |            |
|                  | password  | - Klik ok      | login       | sistem            |            |
|                  | - Klik    |                | sebagai     |                   |            |
|                  | button    |                | owner atau  |                   |            |
|                  | login     |                | karyawan"   |                   |            |
| Pengujian        | - Buka    | - Username     | Tampil      | Pengguna          | Berhasil   |
| pada login       | halaman   | dan            | pesan       | tidak             |            |
|                  | login     | password       | peringatan  | masuk<br>ke       |            |
|                  | - Input   | - Klik         | "username   | menu              |            |
|                  | username  | button         | atau        | utama dan         |            |
|                  | dan       | login          | password    | kembali ke        |            |
|                  | password  | - Klik ok      | anda salah" | halaman           |            |
|                  | salah     |                |             | login             |            |
|                  | - Klik    |                |             |                   |            |
|                  | button    |                |             |                   |            |
|                  | login     |                |             |                   |            |
| Pengujian        | - Login   | - Nama         | Tampil      | Inputan           | Berhasil   |
| pada data        | sebagai   | pengguna       | pesan       | data              |            |
| pengguna         | owner     | - Username     | peringatan  | pengguna          |            |
|                  | - Klik    | - Password     | "anda       | baru,             |            |
|                  | menu data | - Akses        | berhasil    | muncul<br>di      |            |
|                  | pengguna  |                | menambah    | tabel             |            |
|                  | - Klik    |                | data        | pengguna          |            |
|                  | tambah    |                | pengguna"   |                   |            |
|                  | pengguna  |                |             |                   |            |

**Tabel 5.1 Pengujian Sistem**

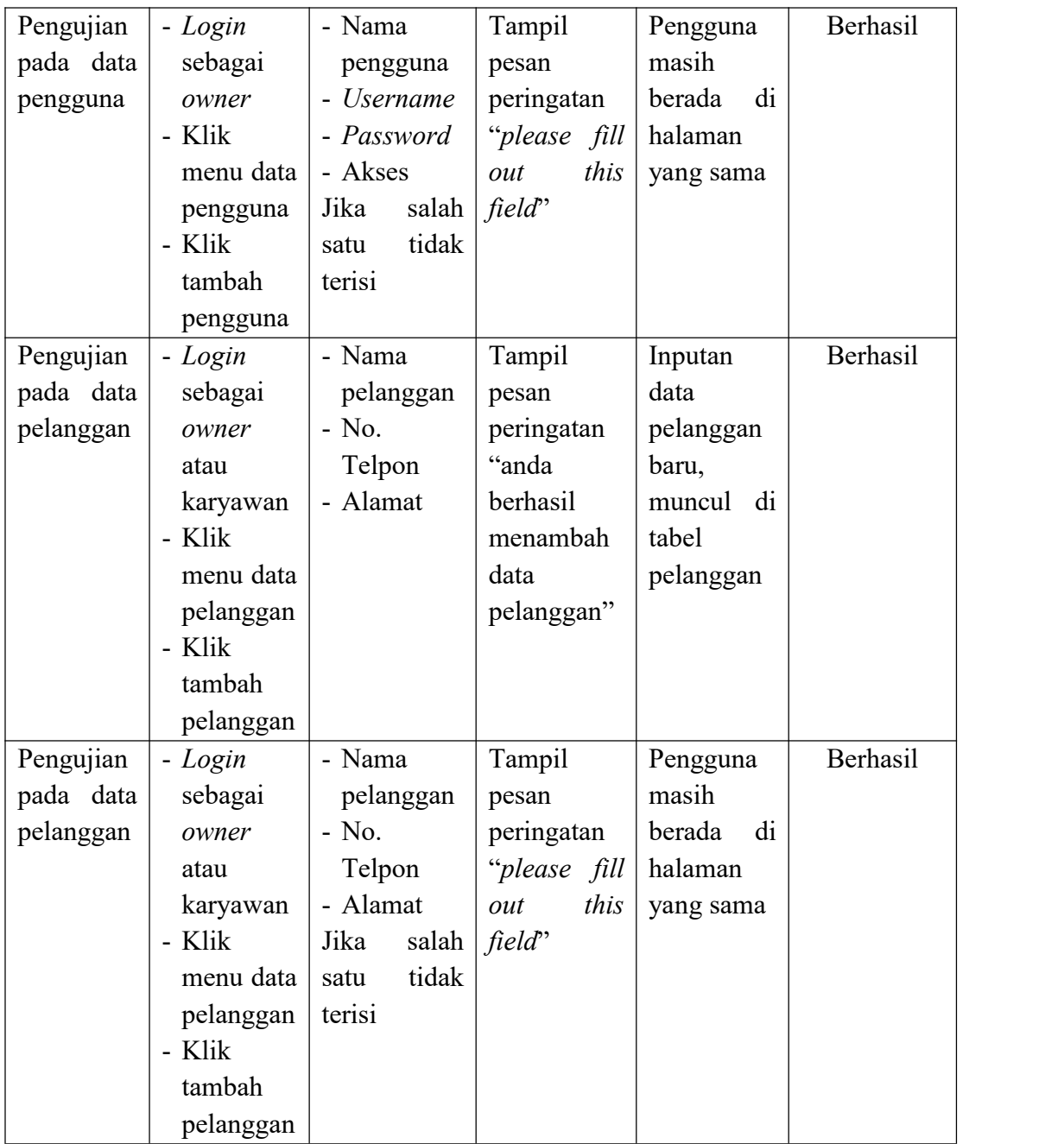

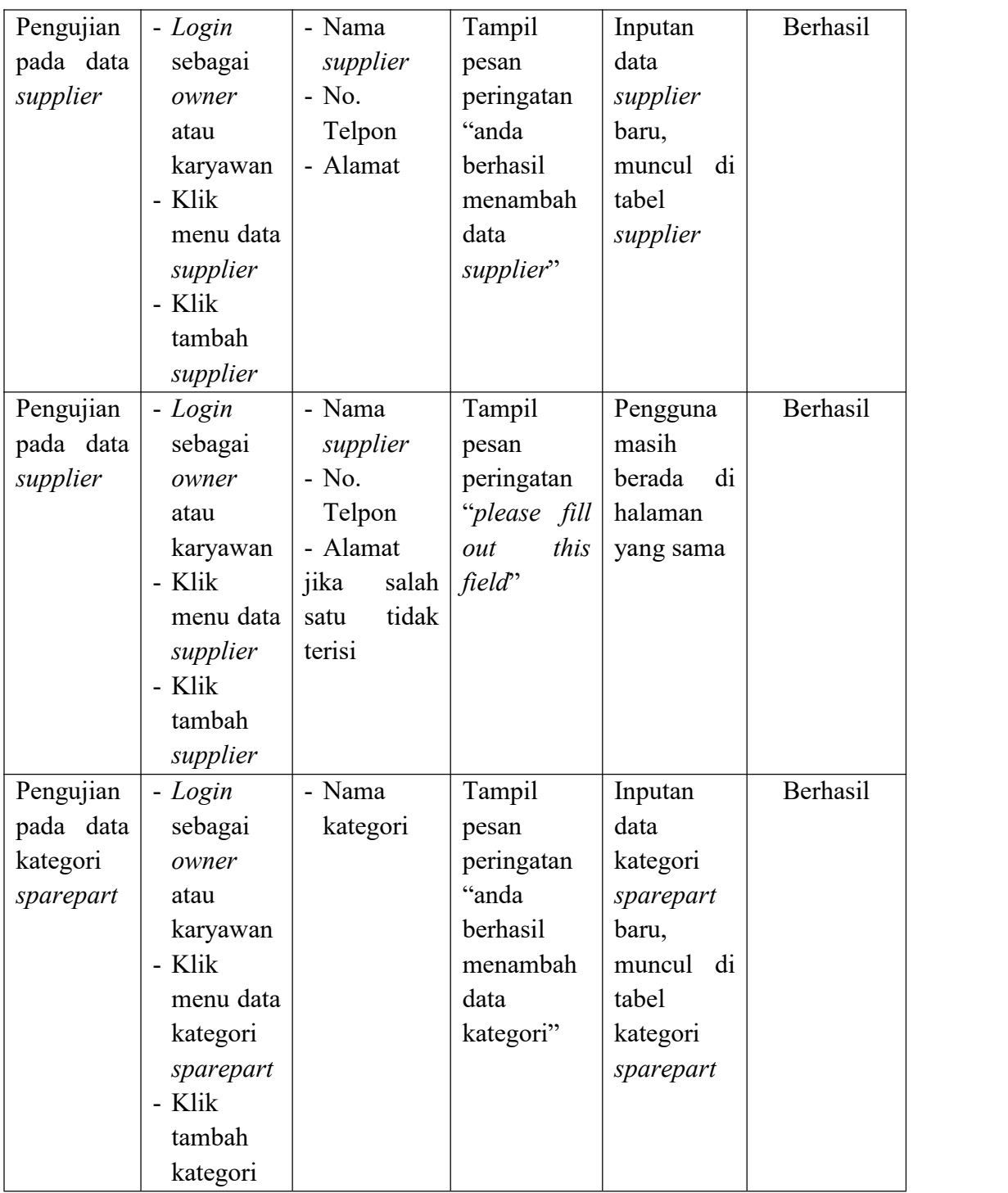

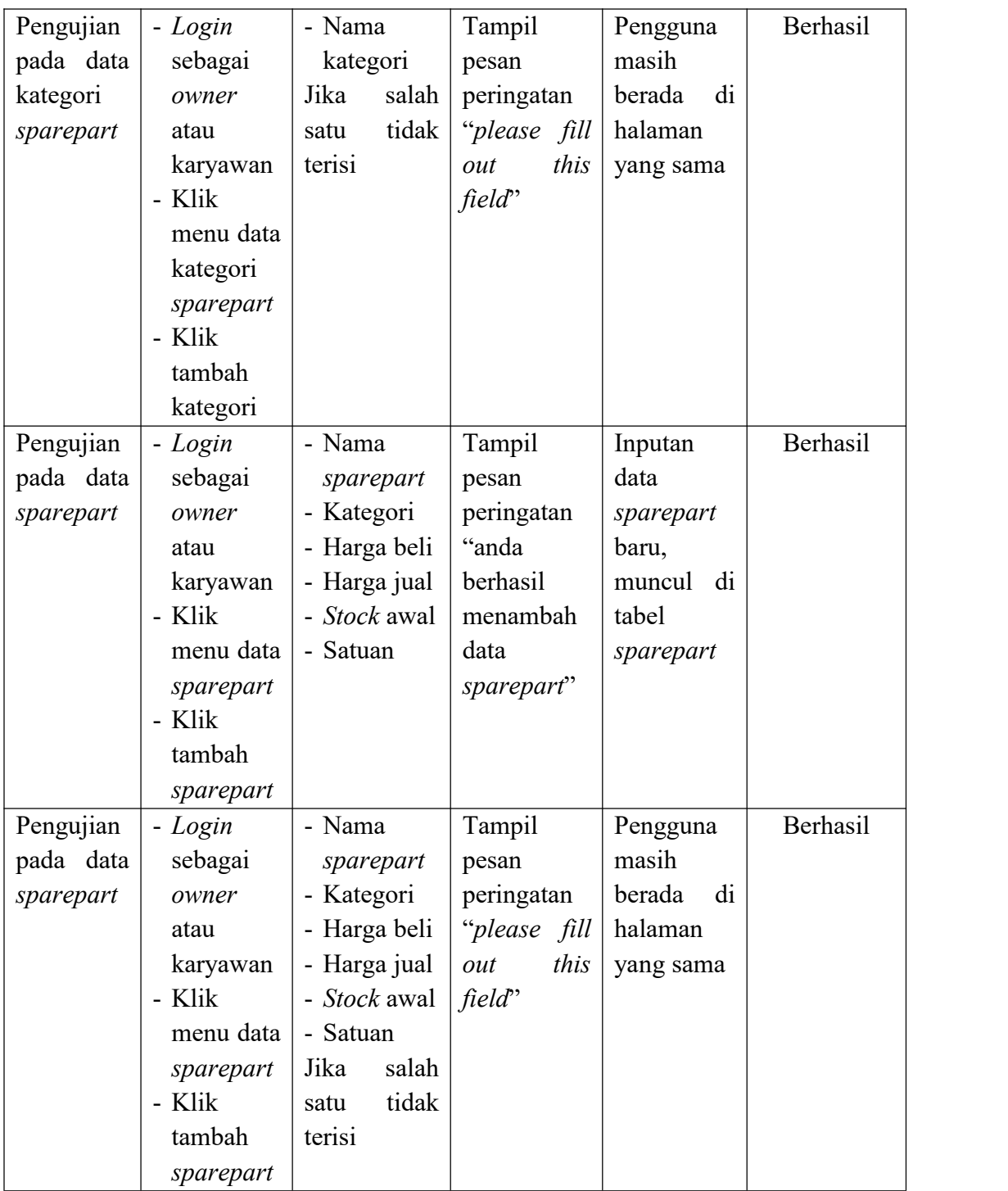

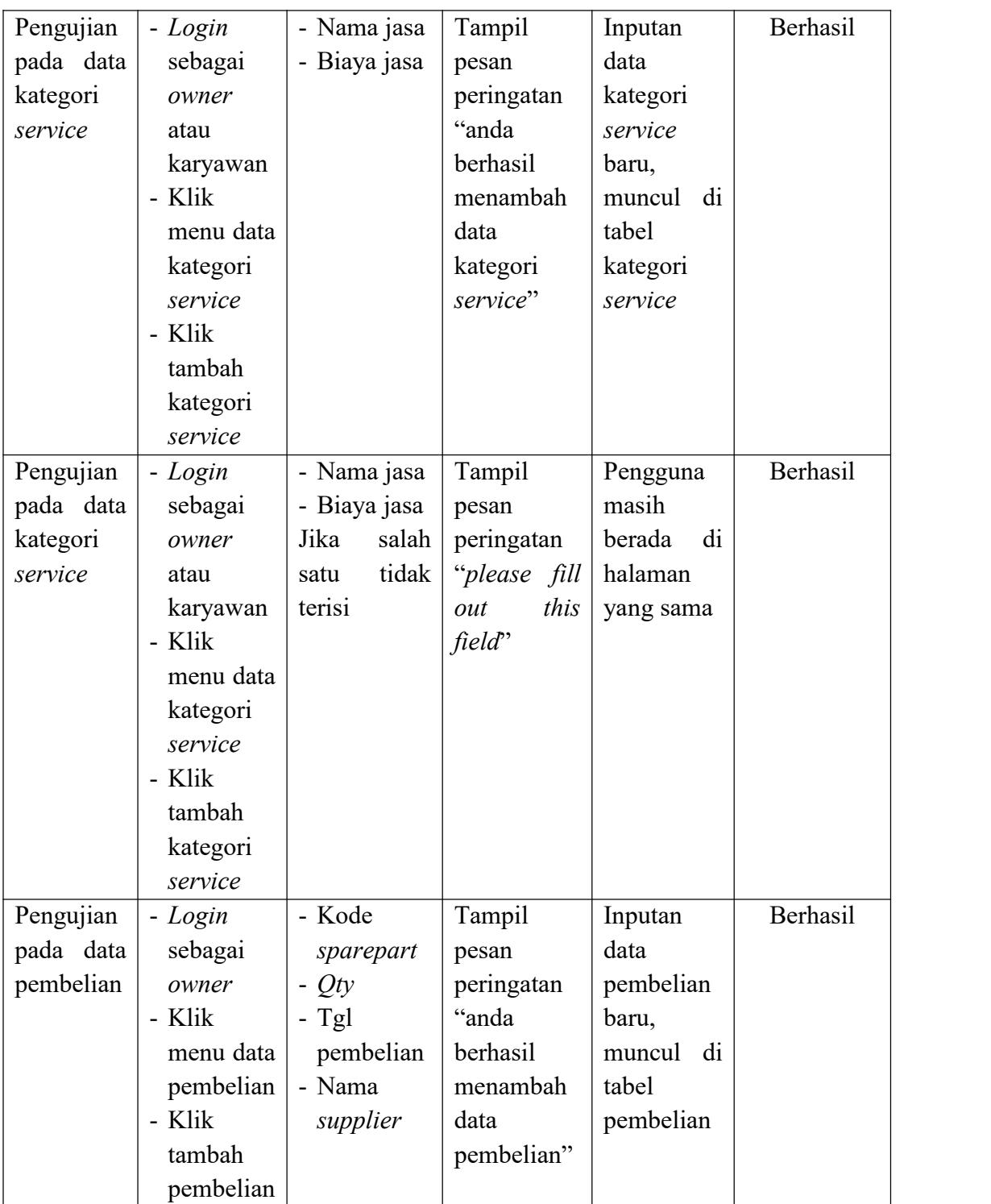

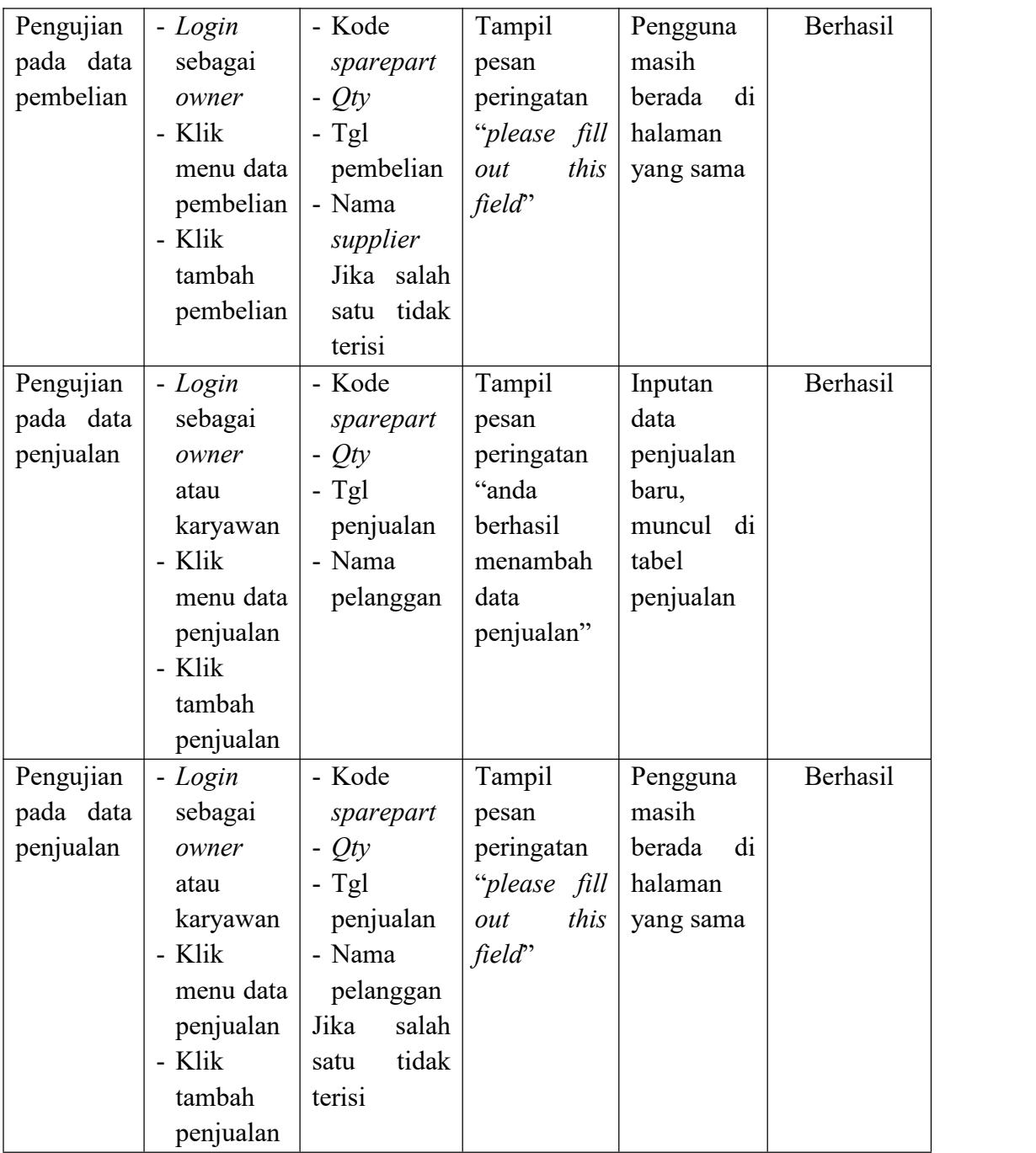

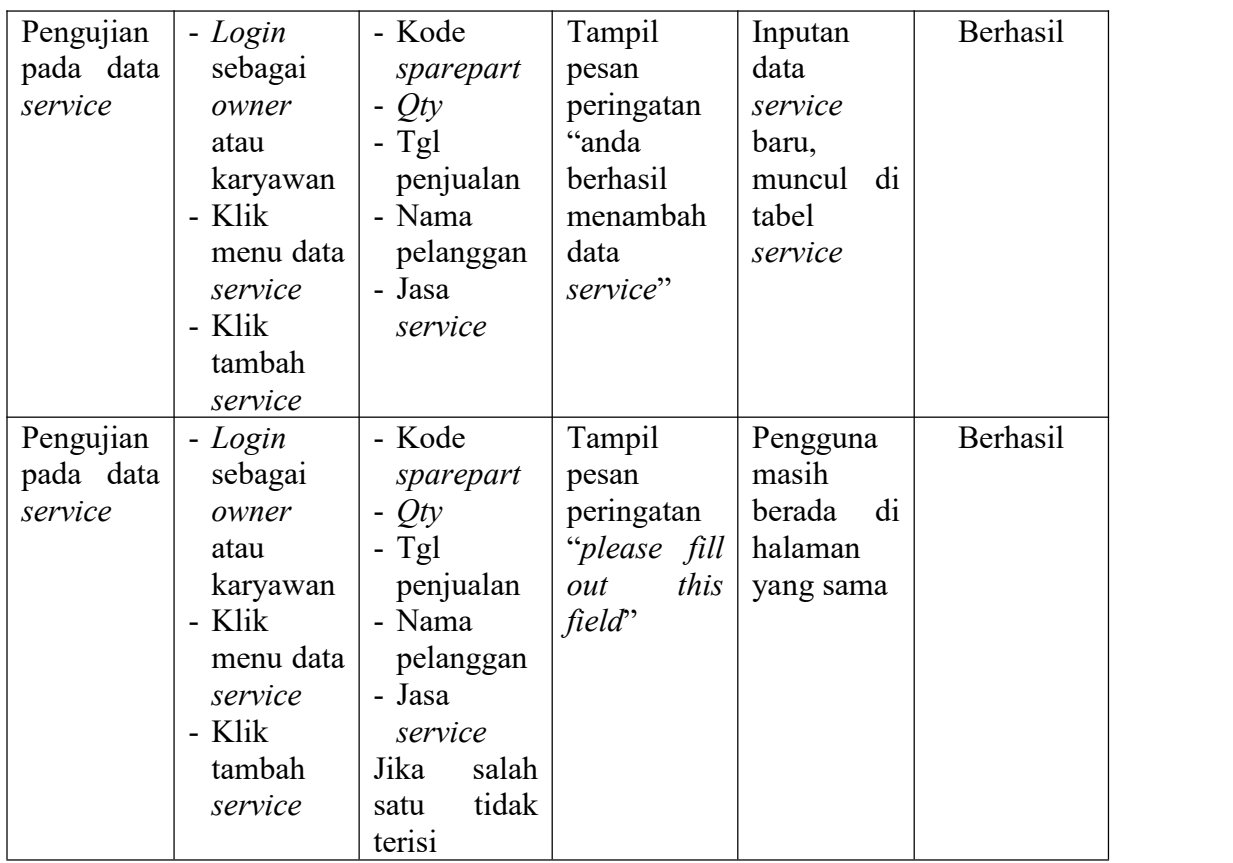

# **5.3 ANALISIS HASIL YANG DICAPAI OLEH SISTEM**

Setelah melakukan implementasi *output* dan *input* terkait sistem informasi penjualan *sparepart*dan jasa *service* pada Bengkel Elsya Midya Motor, maka dapat dilakukan sebuah evaluasi terhadap sistem dengan melihat kelebihan dan keterbatasan dari sistem. Adapun beberapa kelebihan dan keterbatasan dari sistem yang telah diimplementasikan, sebagai berikut :

## **5.3.1 Kelebihan Sistem**

Adapun kelebihan dari sistem yang telah diimplementasikan, sebagai berikut :

- 1. Sistem dapat melakukan pengolahan data khususnya untuk data pembelian, data *sparepart*, data penjualan, dan data *service* secara terkomputerisasi sehingga sistem dapat menampilkan data terkait, menghitung pembayaran secara otomatis, dan mencetak nota penjualan.
- 2. Sistem dapat digunakan oleh pihak Bengkel Elsya Midya Motor untuk melakukan *monitoring* pada data *sparepart* sehingga proses reparasi maupun penjualan menjadi lebih cepat.
- 3. Sistem dapat membantu proses pencarian data dengan lebih mudah dan cepat.
- 4. Sistem dapat melakukan penyimpanan data sehingga lebih terjamin keamanannya.
- 5. Sistem dapat melakukan rekapitulasi berbagai data yang disajikan dalam bentuk laporan secara otomatis dan dapat menampilkan informasi secara lengkap baik untuk transaksi harian, bulanan, maupun tahunan.

#### **5.3.2 Keterbatasan Sistem**

Adapun keterbatasan dari sistem yang telah diimplementasikan, sebagai berikut:

- 1. Belum adanya fituruntuk melakukan *export* data yang ditampilkan dalam bentuk *file excel* maupun yang lainnya.
- 2. Belum adanya fitur yang dapat menampilkan laporan jumlah *sparepart* yang banyak dijual atau *best seller of product* dalam periode tertentu.